# **Configuring Google Integration**

Last Modified on 2022-Nov-15

### **In this article**

[Before](http://docs.linewize.net/#before-you-start) you start

Time [Required:](http://docs.linewize.net/#time-required-)

[Prerequisites:](http://docs.linewize.net/#prerequisites-)

Linking your Google [Domain](http://docs.linewize.net/#linking-your-google-domain)

[Configuring](http://docs.linewize.net/#configuring-the-integration) the integration

[Activating](http://docs.linewize.net/#activating-the-link) the Link

[Validating](http://docs.linewize.net/#validating-the-link) the Link

Google [Classroom](http://docs.linewize.net/#google-classroom-and-classwize) and Classwize

[Enabling](http://docs.linewize.net/#enabling-google-login-for-the-captive-portal) Google Login for the Captive Portal

[Manually](http://docs.linewize.net/#manually-syncing-the-google-service) Syncing the Google Service

Google Integration [Troubleshooting](http://docs.linewize.net/#google-integration-troubleshooting)

[When](http://docs.linewize.net/#when-will-syncs-run-) will syncs run?

I made changes to my classrooms, but I can't see it in School [Manager/Classwize](http://docs.linewize.net/#i-made-changes-to-my-classrooms-but-i-can%E2%80%99t-see-it-in-school-manager-classwize)

I'm [getting](http://docs.linewize.net/#i%E2%80%99m-getting-a-429-rate-limit%C2%A0error) a 429 Rate Limit error

I'm getting a 503 Service [Unavailable](http://docs.linewize.net/#i%E2%80%99m-getting-a-503-service-unavailable%C2%A0error) error

I'm getting a 403 [Classroom](http://docs.linewize.net/#i%E2%80%99m-getting-a-403-classroom-disabled%C2%A0error) Disabled error

I'm getting an [invalid\\_grant:](http://docs.linewize.net/#i%E2%80%99m-getting-an-invalid-grant-bad-request%C2%A0error) Bad Request error

If your school uses the Google Workspace for Education, you can import your Google Users, Groups, and Classrooms into School Manager. Once the groups and classrooms have been synced, they can be used as [classrooms](https://docs.linewize.net/help/classwize-configuration-overview#select-providers---filter-by-information-source) in Classwize.

## **Before you start**

## **Time Required:**

**Configuration:** 15 minutes

**Initial sync:** Up to three hours, depending on the size of your directory

## **Prerequisites:**

To enable Google integration with School Manager, you will need:

- Your school's Google domain
- Credentials for a Google domain account with Super Administrator privileges
- To enable [Google](https://support.google.com/googleapi/answer/6158841?hl=en) API
- To enable the following Google Sync Permissions:
	- View organization units on your domain
- View groups on your domain
- View users on your domain
- View the email addresses of people in your classes
- View your Google Classroom class rosters
- View your Google Classroom classes
- If using OAuth, your OAuth Client ID and Client Secret

# **Linking your Google Domain**

## **Configuring the integration**

To configure Google user authentication

- 1. Open School Manager
- 2. Go to **Configuration** > **Authentication** > **Google**

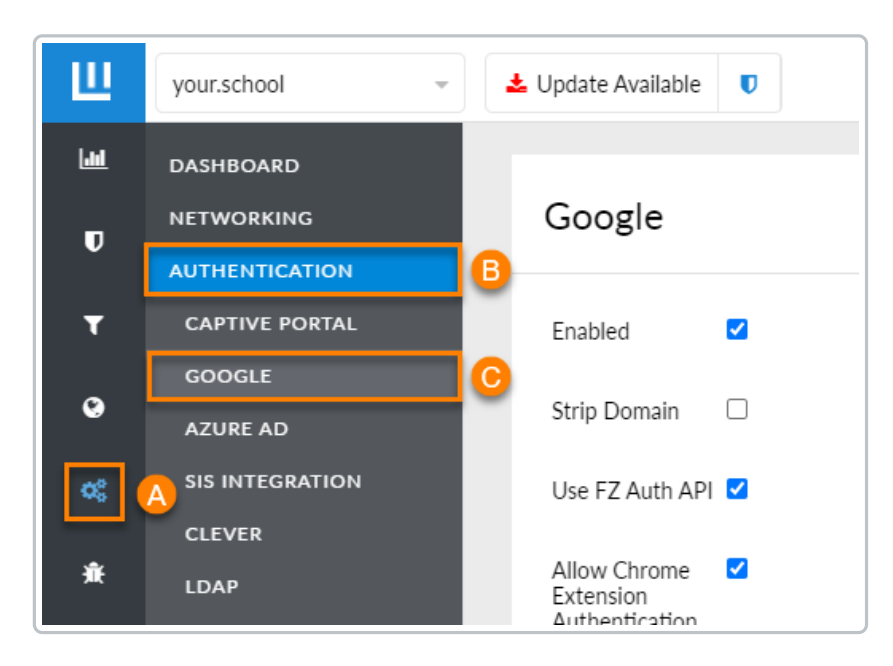

3. Configure Google integration using the settings tables below and select**Save**.

#### **Required Settings**

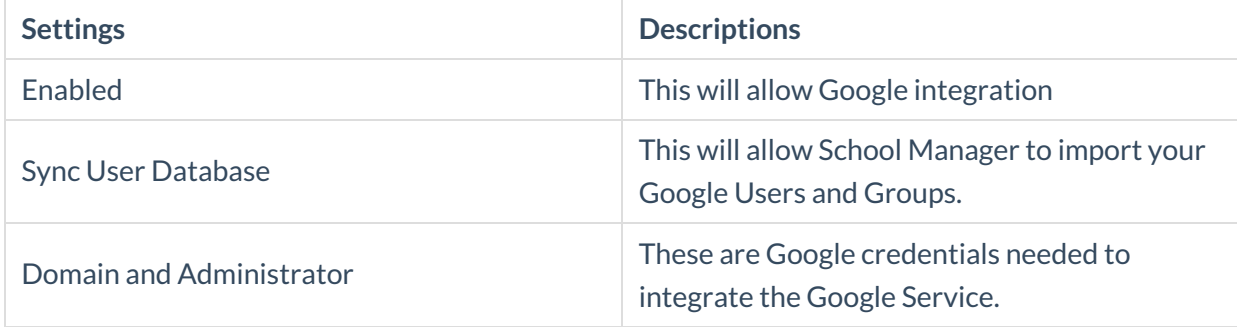

### **Optional Settings**

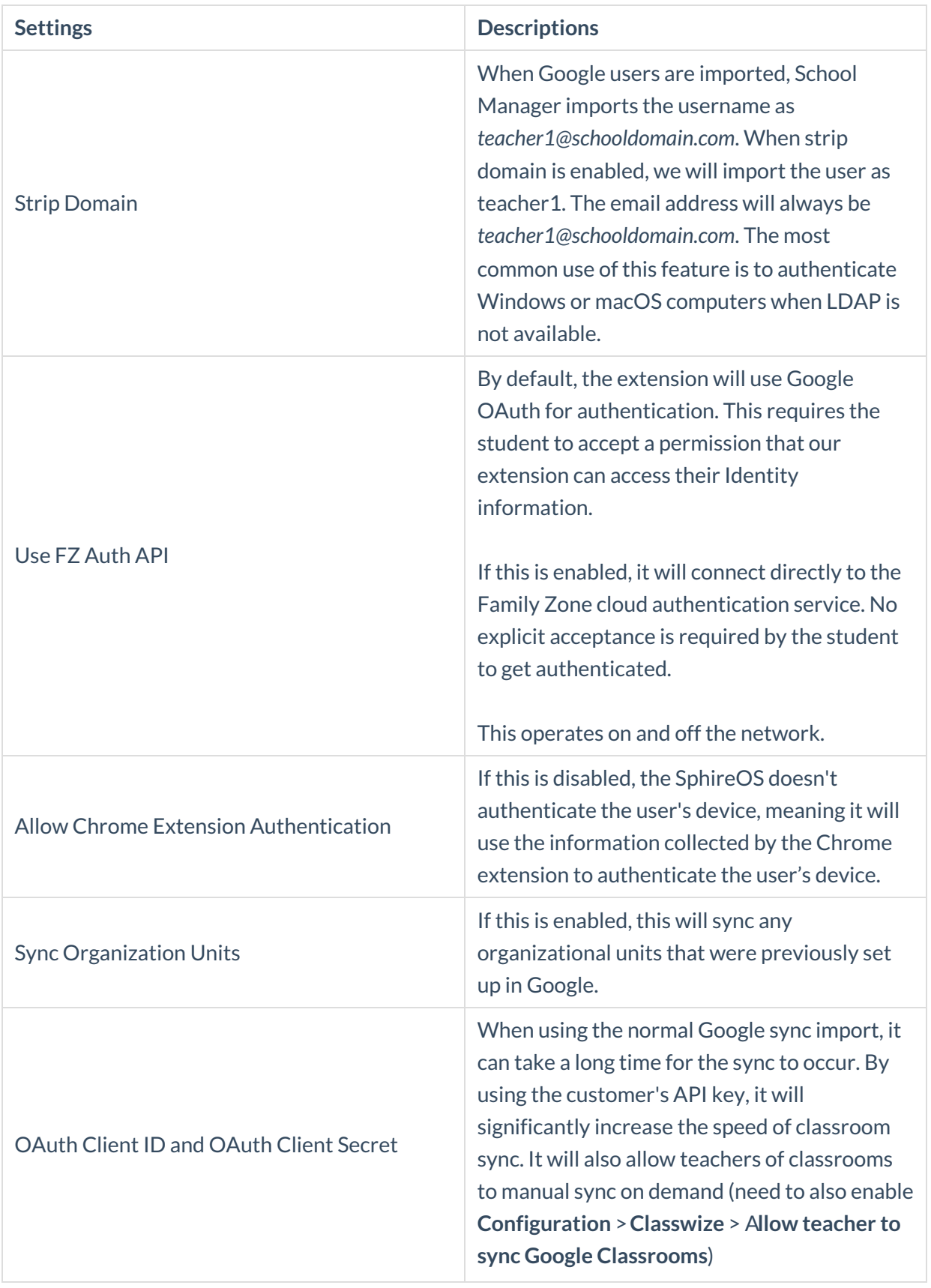

Sync By ID Syncing by ID allows you to sync multiple groups with the same name, however under different IDs. Please note, if enabled, Strip Domain doesn't apply to groups anymore and changing this can invalidate existing filtering rules.

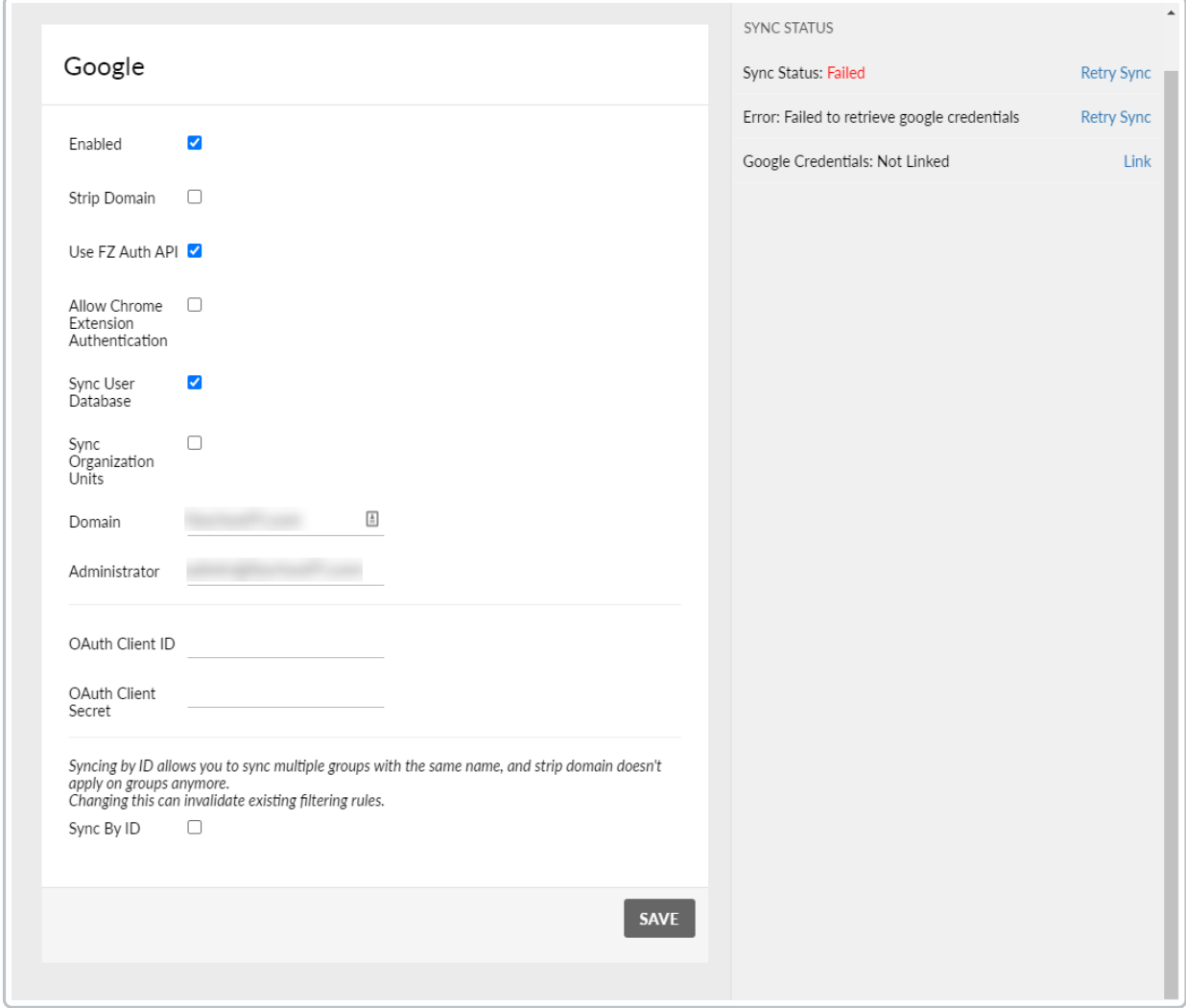

## **Activating the Link**

1. Activate the Google integration by selecting**Link** on the right-hand panel.

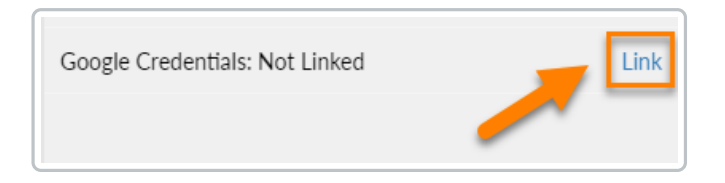

- 2. You will be redirected to a Google authorization page. It will autopopulate the **Username** in the administrator field.
- 3. Select **Next**then enter the**Password**.

4. Select **Allow** and you will be redirected back to the School Manager interface.

**Note:** All the permissions requested are read-only. Linewize will not make changes to your Google account with the sync.

## **Validating the Link**

5. Test the connection by selecting**Run Sync**. When it's complete, you will see a message, above your settings, that will inform you how many groups and users have been imported from your Google domain.

**Note:** The initial sync may take up to three hours to complete, depending on the size of your directory. You will still be able to use School Manager while the sync is in progress.

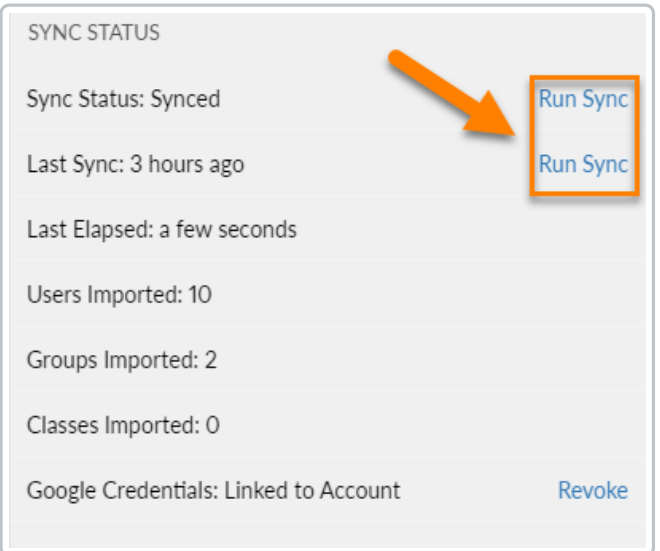

**Note:** If the sync was unsuccessful, an error message will appear under Sync Status. You will also have the option to **Retry Sync.**

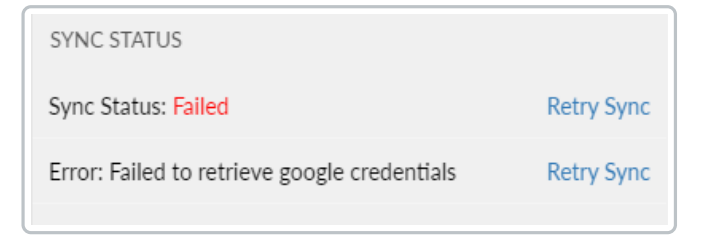

# **Google Classroom and Classwize**

Once Google is integrated and the sync is complete, it will import all the Users, Groups, and Classrooms from your Google service to School Manager and Classwize. You can enable teachers to manually sync their Google [Classrooms](https://docs.linewize.net/help/classwize-configuration-overview#syncing-with-google-classrooms) from within Classwize. Syncs from Classwize can be safely be done during school hours, and we have resources for showing teachers how they can sync Google [Classrooms](https://docs.classwize.net/help/syncing-googleclassroom) in Classwizeand identify when one of their [classrooms](https://docs.classwize.net/help/class-types#synced-classrooms) is synced.

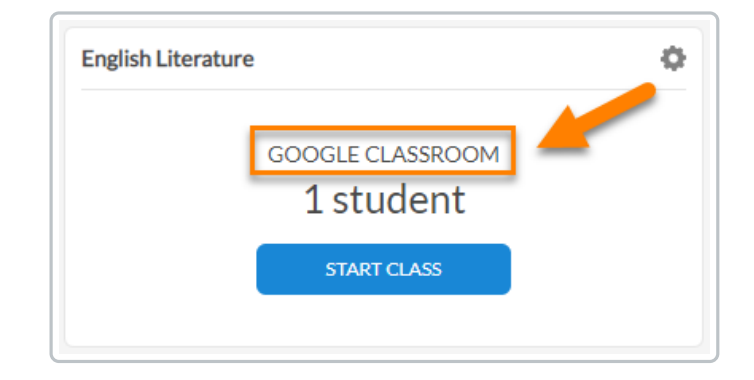

## **Enabling Google Login for the Captive Portal**

If you would like users to be able to log into the Captive Portal with their school Google accounts, you must enable Google Authentication in the Captive Portal section. To do this, navigate to **Authentication** > **Captive Portal** and enable the **Google Authentication** Method in your [Captive](https://docs.linewize.net/help/configuring-captive-portal) Portal.

# **Manually Syncing the Google Service**

**Caution:** Running a manual sync can take up to three hours and can affect the performance of Classwize. It is best done outside of school hours.

Google Classroom automatically syncs with School Manager once a week on the weekend, between 12:01AM Saturday and 11:59PM Sunday in your devices' timezone. However, you have the option to manually sync the two together. This may be helpful if you have made some changes to your users, groups, or classrooms in Google and want it to update in School Manager.

#### 1. Select **Configuration** > **Authentication** > **Google**

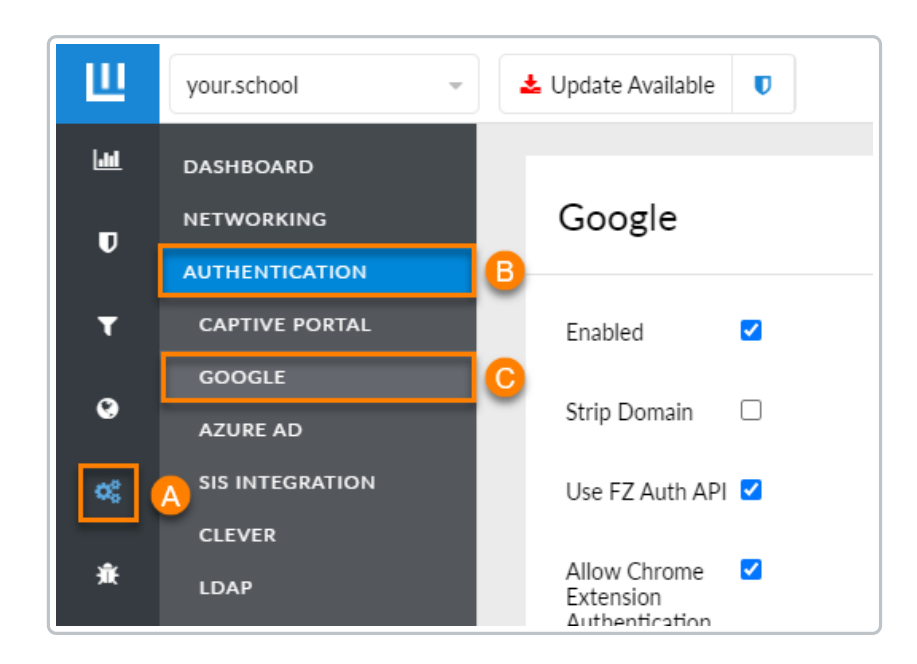

#### 2. Select **Run Sync**

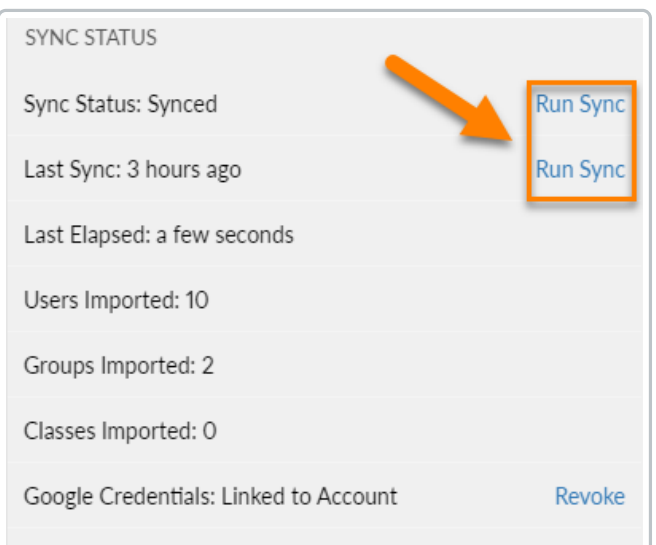

## **Google Integration Troubleshooting**

## **When will syncs run?**

Google Classroom automatically syncs with School Manager once a week on the weekend, between 12:01AM Saturday and 11:59PM Sunday in your devices' timezone. However, you can manually run a [sync](http://docs.linewize.net/#manually-syncing-the-google-service) if you need to propagate changes before the automatic sync period. Finally, you can enable teachers to manually sync their Google [Classrooms](https://docs.linewize.net/help/classwize-configuration-overview#syncing-with-google-classrooms) from within Classwize.

## **I made changes to my classrooms, but I can't see it in School**

## **Manager/Classwize**

Syncs occur automatically between 12:01AM Saturday and 11:59PM Sunday in your devices' timezone. If you need your changes to appear sooner than the next automatic sync, you will need to do a manual sync.

## **I'm getting a** *429 Rate Limit* **error**

This error is caused by sending too many requests to the API within a specified time period. Please contact Linewize Support to help you with the oAuth configuration.

## **I'm getting a** *503 Service Unavailable* **error**

This error is caused by the Google service being unavailable at the time of the sync. While this will typically resolve itself during the next automatic sync, you can try manually syncing at a later time. If this error occurs over multiple consecutive days, please contact Linewize Support for help.

## **I'm getting a** *403 Classroom Disabled* **error**

This error is typically caused when the Classroom API access is disabled. Enable the API is enabled by:

- 1. Go to the **Google Admin Console** > **Apps** > **Additional Google Services** > **Settings for Classroom**
- 2. Ensure that the **Service Status** is set to **ON**

## **I'm getting an** *invalid\_grant: Bad Request* **error**

This error can be caused by using invalid Google domain account credentials. Please check the credentials you've provided and try again.